# **A7 (базовый уровень, время – 3 мин)**

**Тема**: Электронные таблицы.

#### **Что нужно знать**:

- адрес ячейки в электронных таблицах состоит из имени столбца и следующего за ним номера строки, например, C15
- формулы в электронных таблицах начинаются знаком = («равно»)
- знаки +,  $-$ ,  $*$ , / и  $\wedge$  в формулах означают соответственно сложение, вычитание, умножение, деление и возведение в степень
- запись B2:C4 означает диапазон, то есть, все ячейки внутри прямоугольника, ограниченного ячейками B2 и C4:

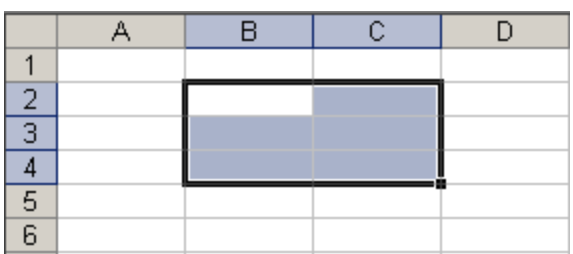

- например, по формуле =СУММ(B2:C4) вычисляется сумма значений ячеек B2, B3, B4, C2, C3 и C4
- в заданиях ЕГЭ могут использоваться стандартные функции СЧЕТ (количество непустых ячеек), СУММ (сумма), СРЗНАЧ (среднее значение), МИН (минимальное значение), МАКС (максимальное значение)
- функция СРЗНАЧ при вычислении среднего арифметического не учитывает пустые ячейки и ячейки, заполненные текстом; например, после ввода формулы в C2 появится значение 2 (ячейка А2 – пустая):

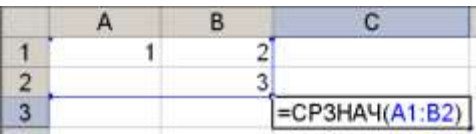

функция СЧЕТ(A1:B2) в этом случае выдаст значение 3 (а не 4).

- адреса ячеек (или ссылки на ячейки) бывают относительные, абсолютные и смешанные, вся разница между ними проявляется при копировании формулы в другую ячейку:
	- o в *абсолютных* адресах перед именем столбца и перед номером строки ставится знак доллара \$, такие адреса не изменяются при копировании; вот что будет, если формулу **=\$B\$2+\$C\$3** скопировать из D5 во все соседние ячейки

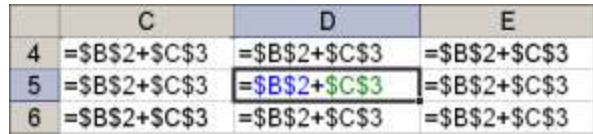

знак \$ как бы «фиксирует» значение: в абсолютных адресах и имя столбца, и номер строки зафиксированы

o в *относительных* адресах знаков доллара нет, такие адреса при копировании изменяются: номер столбца (строки) изменяется на столько, на сколько отличается номер столбца (строки), где оказалась скопированная формула, от номера столбца (строки) исходной ячейки; вот что будет, если формулу **=B2+C3** (в ней оба адреса – относительные) скопировать из D5 во все соседние ячейки:

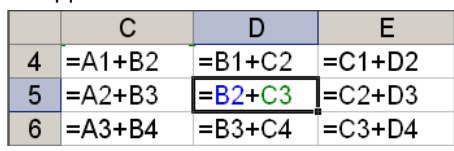

o в *смешанных* адресах часть адреса (строка или столбец) – абсолютная, она «зафиксирована» знаком \$, а вторая часть – относительная; относительная часть изменится при копировании так же, как и для относительной ссылки:

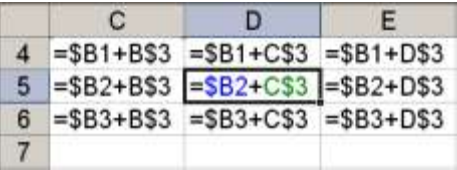

## **Пример задания:**

*В ячейке B4 электронной таблицы записана формула = \$C3\*2. Какой вид приобретет формула, после того как ячейку B4 скопируют в ячейку B6? Примечание: знак \$ используется для обозначения абсолютной адресации.*

1)  $=5C5*4$  2)  $=5C5*2$  3)  $=5C3*4$  4)  $=5C3*2$ 

### **Решение:**

- 1) ссылка \$C3 это смешанная ссылка, в которой «заблокирован» столбец C, а строка 3 это относительный адрес;
- 2) после того, как ячейку B4 скопировали в B6, номер строки увеличился на 2, поэтому и в ссылке \$C3 номер строки (относительная часть) также увеличится на 2, ссылка превратится в \$C5
- 3) константы при копировании формул не меняются, поэтому получится =\$C5\*2
- 4) таким образом, правильный ответ 2.

**Возможные ловушки и проблемы**:

 если ошибочно посчитать, что знак \$ защищает от изменений всю ссылку, получим неверный ответ 4

## **Ещё пример задания:**

*Три страны: Королевство Бельгия, Королевство Нидерланды и Великое Герцогство Люксембург образуют экономико-политический союз, который носит название Бенилюкс. Ниже приведен фрагмент электронной таблицы, характеризующий каждую из стран союза и союз в целом:*

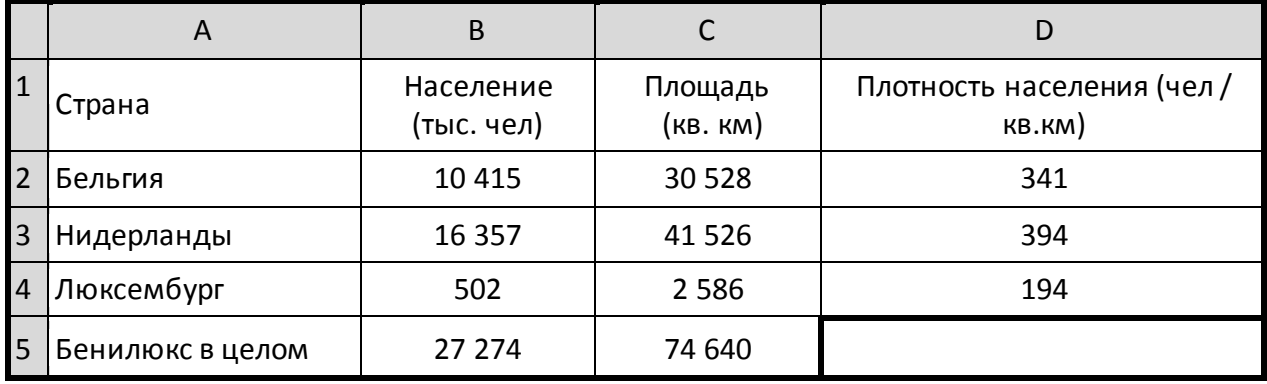

Какое значение должно стоять в ячейке D5?

1) 365 2) 929 3) 310 4) 2,74

### **Решение:**

- 5) нужно не забыть, что плотность населения вычисляется как отношение населения к площади (не наоборот!);
- 6) население не забываем перевести из тысяч человек в единицы: 27 274 000 чел
- 7) поэтому для всего Бенилюкса получаем 27 274 000 / 74 640  $\approx$  365
- 8) таким образом, правильный ответ 1.

#### Возможные ловушки и проблемы:

• в такой простой задаче есть сильная ловушка: ответ 4 (2,74) получается при «обратном» делении, то есть 74 640 / 27 274 ≈ 2,74

## Еще пример задания:

В электронной таблице значение формулы = СУММ (В1:В2) равно 5. Чему равно значение ячейки ВЗ, если значение формулы = СРЗНАЧ (В1:ВЗ) равно 3?

 $3)3$  $1)8$  $2) 2$  $4) 4$ 

## Решение:

- 1) функция СУММ (B1:B2) считает сумму значений ячеек В1 и В2, поэтому В1 + В2 = 5
- 2) функция СРЗНАЧ (В1:В3) считает среднее арифметическое диапазона В1:В3
- 3) строго говоря, такие задачи некорректны, потому что
	- а) функция СРЗНАЧ учитывает только числовые данные (числа или формулы, при вычислении которых получается число), то есть возможны варианты: СРЗНАЧ (В1:В3) = СУММ (В1:В3), если есть только одна числовая ячейка СРЗНАЧ (В1:В3) = СУММ (В1:В3) / 2, если есть две числовых ячейки СРЗНАЧ (В1:В3) = СУММ (В1:В3) / 3, если все три ячейки - числовые
	- б) в условии не задано, сколько числовых ячеек в диапазоне В1: ВЗ
- 4) в такой ситуации логичнее всего считать, что все три ячейки содержат числовые данные (во всех известных автору задачах такого типа используется именно это допущение)
- 5) итак, в диапазон B1: В3 входят три ячейки; предполагаем, что все они содержат числовые данные, тогда среднее арифметическое - это сумма их значений, деленная на 3; таким образом  $B1 + B2 + B3 = 3 \cdot 3 = 9$
- 6) поскольку B1 + B2 = 5, сразу получаем B3 = 9 5 = 4
- 7) таким образом, правильный ответ 4.

Возможные ловушки и проблемы:

• чтоб сбить угадывание, среди ответов приведены сумма исходных данных (8) и их разность (2), это неверные ответы

## Еще пример задания:

Дан фрагмент электронной таблицы:

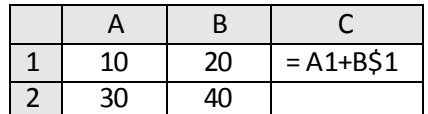

Чему станет равным значение ячейки С2, если в нее скопировать формулу из ячейки С1? Знак \$ обозначает абсолютную адресацию.

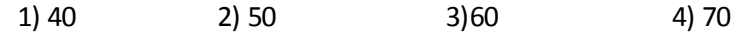

#### Решение:

- 1) это задача на использование абсолютных и относительных адресов в электронных таблицах
- 2) вспомним, что при копировании все относительные адреса меняются (согласно направлению перемещения формулы), а абсолютные - нет
- 3) в формуле, которая находится в С1, используются два адреса: А1 и В\$1
- 4) адрес А1 относительный, он может изменяться полностью (и строка, и столбец)
- 5) адрес B\$1 смешанный, в нем номер строки «зафиксирован» знаком доллара, а имя столбца – нет, поэтому при копировании может измениться только имя столбца
- 6) при копировании из С1 в С2 столбец не изменяется, а номер строки увеличивается на 1, поэтому в С2 получим формулу = A2+B\$1 (здесь учтено, что у второго адреса номер строки «зафиксирован»)
- 7) сумма ячеек А2 и В1 равна  $30 + 20 = 50$
- 8) таким образом, правильный ответ 2.

Возможные ловушки и проблемы:

• расчет на то, что ученик забудет, что абсолютная ссылка не меняется (тогда получится формула = A2+B\$2, на этот случай дан неверный ответ 70)

## Еще пример задания:

Дан фрагмент электронной таблицы:

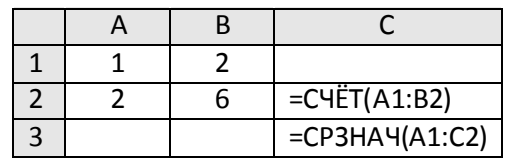

Как изменится значение ячейки СЗ, если после ввода формул переместить содержимое ячейки В2 в В3? («+1» означает увеличение на 1, а «-1» - уменьшение на 1)

 $1) -2$  $2) - 1$  $3)0$  $4) + 1$ 

#### Решение:

- 1) это задача на знание особенностей функций СЧЕТ и СРЗНАЧ, которые не учитывают пустые ячейки
- 2) после ввода формул в С2 окажется количество непустых ячеек диапазона А1:В2, равное 4
- 3) в СЗ будет выведено среднее значение диапазона А1:С2 равное  $(1+2+2+6+4)/5=3$
- 4) после перемещения (не копирования!) содержимого ячейки В2 в В3 ячейка В2 окажется пустой, поэтому в С2 выводится число 3 - количество непустых ячеек диапазона А1:В2
- 5) в СЗ будет выведено среднее значение диапазона А1:С2 равное  $(1+2+2+3)/4=2,$

то есть значение СЗ уменьшится на 1

6) таким образом, правильный ответ - 2.

#### Возможные ловушки и проблемы:

- нужно помнить, что при перемещении содержимого ячейки в другое место она становится пустой
- нужно помнить, что функции СЧЕТ и СРЗНАЧ не учитывают пустые ячейки

## **Задачи для тренировки1:**

1) В ячейке B1 записана формула **=2\*\$A1**. Какой вид приобретет формула, после того как ячейку B1 скопируют в ячейку C2?

1) **=2\*\$B1** 2) **=2\*\$A2** 3) **=3\*\$A2** 4) **=3\*\$B2Н**

2) В ячейке C2 записана формула **=\$E\$3+D2**. Какой вид приобретет формула, после того как ячейку C2 скопируют в ячейку B1?

1) **=\$E\$3+C1** 2) **=\$D\$3+D2** 3) **=\$E\$3+E3** 4) **=\$F\$4+D2**

3) Дан фрагмент электронной таблицы:

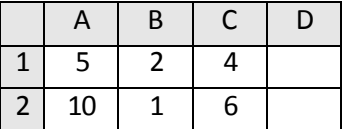

В ячейку D2 введена формула **=А2\*В1+С1**. В результате в ячейке D2 появится значение:

- 1) 6 2) 14 3) 16 4) 24
- 4) В ячейке А1 электронной таблицы записана формула **=D1-\$D2**. Какой вид приобретет формула после того, как ячейку А1 скопируют в ячейку В1?

1) **=E1-\$E2** 2) **=E1-\$D2** 3) **=E2-\$D2** 4) **=D1-\$E2**

5) Дан фрагмент электронной таблицы:

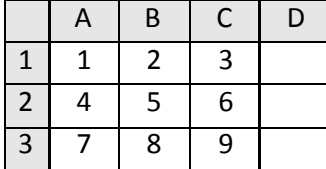

В ячейку D1 введена формула **=\$А\$1\*В1+С2**, а затем скопирована в ячейку D2. Какое значение в результате появится в ячейке D2?

1) 10 2) 14 3) 16 4) 24

6) В ячейке В2 записана формула **=\$D\$2+Е2**. Какой вид будет иметь формула, если ячейку В2 скопировать в ячейку А1?

1) **=\$D\$2+E1** 2) **=\$D\$2+C2** 3) **=\$D\$2+D2** 4) **=\$D\$2+D1**

7) В ячейке СЗ электронной таблицы записана формуле **=\$А\$1+В1**. Какой вид будет иметь формула, если ячейку СЗ скопировать в ячейку ВЗ?

 $\overline{a}$ 

 $^{\rm 1}$  Источники заданий:

<sup>1.</sup> Демонстрационные варианты ЕГЭ 2004-2011 гг.

<sup>2.</sup> Гусева И.Ю. ЕГЭ. Информатика: раздаточный материал тренировочных тестов. — СПб: Тригон, 2009.

<sup>3.</sup> Крылов С.С., Ушаков Д.М. ЕГЭ 2010. Информатика. Тематическая рабочая тетрадь. — М.: Экзамен, 2010.

<sup>4.</sup> Якушкин П.А., Ушаков Д.М. Самое полное издание типовых вариантов реальных заданий ЕГЭ 2010. Информатика. — М.: Астрель, 2009.

<sup>5.</sup> М.Э. Абрамян, С.С. Михалкович, Я.М. Русанова, М.И. Чердынцева. Информатика. ЕГЭ шаг за шагом. – М.: НИИ школьных технологий, 2010.

<sup>6.</sup> Чуркина Т.Е. ЕГЭ 2011. Информатика. Тематические тренировочные задания. — М.: Эксмо, 2010.

<sup>7.</sup> Якушкин П.А., Лещинер В.Р., Кириенко Д.П. ЕГЭ 2011. Информатика. Типовые тестовые задания. — М.: Экзамен, 2011.

<sup>8.</sup> Самылкина Н.Н., Островская Е.М. ЕГЭ 2011. Информатика. Тематические тренировочные задания. — М.: Эксмо, 2010.

1) **=\$A\$1+А1** 2) **=\$В\$1+ВЗ** 3) **=\$А\$1+ВЗ** 4) **=\$B\$1+C1**

8) При работе с электронной таблицей в ячейке ЕЗ записана формула **=В2+\$СЗ**. Какой вид приобретет формула после того, как ячейку ЕЗ скопируют в ячейку D2?

1) **=А1+\$СЗ** 2) **=А1+\$С2** 3) **=E2+\$D2** 4) **=D2+\$E2**

9) В ячейке электронной таблицы В4 записана формула **=С2+\$A\$2**. Какой вид приобретет формула, если ячейку В4 скопировать в ячейку С5?

1) **=D2+\$В\$3** 2) **=С5+\$A\$2** 3) **=D3+\$A\$2** 4) **=СЗ+\$А\$3**

10) В ячейке электронной таблицы А1 записана формула **=\$D1+D\$2**. Какой вид приобретет формула, если ячейку А1 скопировать в ячейку ВЗ?

1) **=D1+\$E2** 2) **=D3+\$F2** 3) **=E2+D\$2** 4) **=\$D3+Е\$2**

11) Дан фрагмент электронной таблицы:

|  | $\overline{C}$ YET(A1:B2) |
|--|---------------------------|
|  | $=CP3HAY(A1:C2)$          |

Как изменится значение ячейки С3, если после ввода формул переместить содержимое ячейки В2 в В3? («+1» означает увеличение на 1, а «–1» – уменьшение на 1):

 $1) -1$  2)  $-0.6$  3) 0 4)  $+0.6$ 

12) В электронной таблице значение формулы **=СРЗНАЧ(A6:C6)** равно (**-2**). Чему равно значение формулы **=СУММ(A6:D6)**, если значение ячейки D6 равно 5?

1) **1** 2) **-1** 3) -3 4) **7**

- 13) В электронной таблице значение формулы **=СРЗНАЧ(A6:C6)** равно 0,1. Чему равно значение формулы **=СУММ(A6:D6)**, если значение ячейки D6 равно (–1)?
	- 1) 0,7 2) **-**0,4 3) 0,9 4) 1,1
- 14) В электронной таблице значение формулы **=СРЗНАЧ(B5:E5)** равно 100. Чему равно значение формулы **=СУММ(B5:F5)**, если значение ячейки F5 равно 10?
	- 1) 90 2) 110 3) 310 4) 410
- 15) В электронной таблице значение формулы **=СРЗНАЧ(A6:C6)** равно **2**. Чему равно значение формулы **=СУММ(A6:D6)**, если значение ячейки D6 равно -5?
	- 1) **1** 2) **-1** 3) -3 4) **7**
- 16) В электронной таблице значение формулы **=СУММ(C3:E3)** равно 15. Чему равно значение формулы **=СРЗНАЧ(C3:F3)**, если значение ячейки F3 равно 5?
	- 1) **20** 2) **10** 3) 5 4) **4**
- 17) В динамической (электронной) таблице приведены значения пробега автомашин (в км) и общего расхода дизельного топлива (в литрах) в четырех автохозяйствах с 12 по 15 июля.

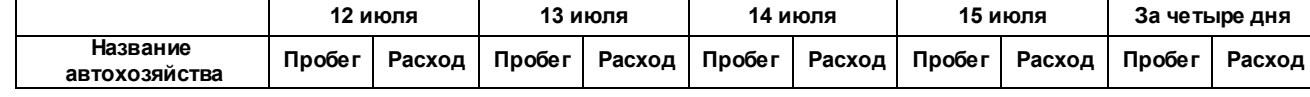

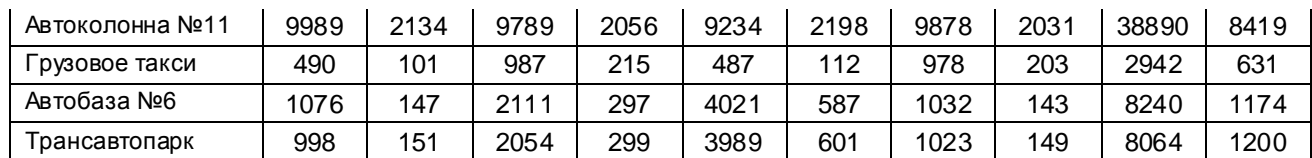

В каком из хозяйств средний расход топлива на 100 км пути за эти четыре дня наименьший?

- 1) Автоколонна № 11
- 2) Грузовое такси
- 3) Автобаза №6
- 4) Трансавтопарк
- 18) В электронной таблице значение формулы **=СРЗНАЧ(A1:C1)** равно 5. Чему равно значение ячейки D1, если значение формулы **=СУММ(A1:D1)**равно 7?
	- 1) **2** 2) -8 3) 8 4) -3
- 19) В электронной таблице значение формулы **=СРЗНАЧ(B1:D1)** равно 4. Чему равно значение ячейки A1, если значение формулы **=СУММ(A1:D1)**равно 9?
	- 1)  $-3$  2) 5 3) 1 4) 3
- 20) В электронной таблице значение формулы **=СРЗНАЧ(A1:B4)** равно 3. Чему равно значение ячейки A4, если значение формулы **=СУММ(A1:B3)**равно 30, а значение ячейки B4 равно 5?
	- 1) -11 2) 11 3) 4 4) -9
- 21) На рисунке приведен фрагмент электронной таблицы. Определите, чему будет равно значение, вычисленное по следующей формуле **=СУММ(B1:C4)+F2\*E4–A3**

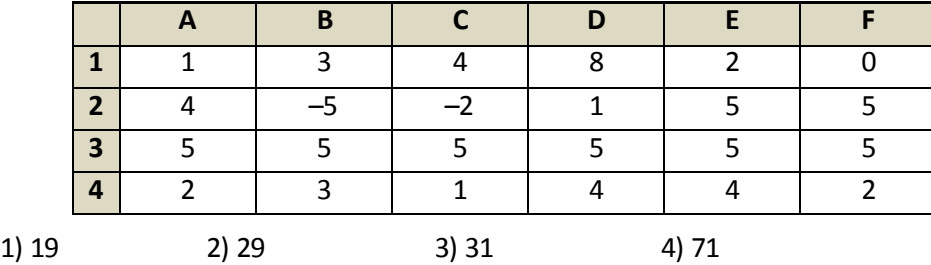

22) На рисунке приведен фрагмент электронной таблицы. Определите, чему будет равно значение, вычисленное по следующей формуле **=СУММ(A1:C2)\*F4\*E2-D3**

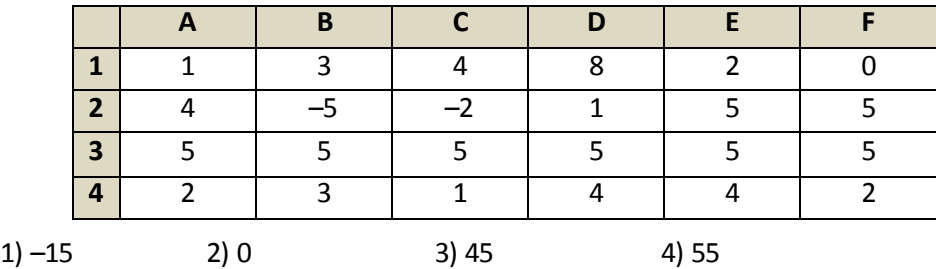

- 23) В электронной таблице значение формулы **=СРЗНАЧ(A4:C4)** равно 5. Чему равно значение формулы **=СУММ(A4:D4)**, если значение ячейки D4 равно 6?
	- 1) **1** 2) 1**1** 3) 16 4) **21**
- 24) В электронной таблице значение формулы **=СРЗНАЧ(A3:D4)** равно 5. Чему равно значение формулы **=СРЗНАЧ(A3:C4)**, если значение формулы **=СУММ(D3:D4)**равно 4?

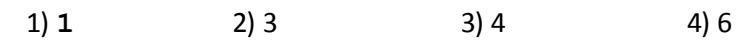

25) В электронной таблице значение формулы **=СРЗНАЧ(C2:D5)** равно 3. Чему равно значение формулы **=СУММ(C5:D5)**, если значение формулы **=СРЗНАЧ(C2:D4)**равно 5?

1) –6 2) –4 3) 2 4) 4

26) В динамической (электронной) таблице приведены значения посевных площадей (в га) и урожай (в центнерах).

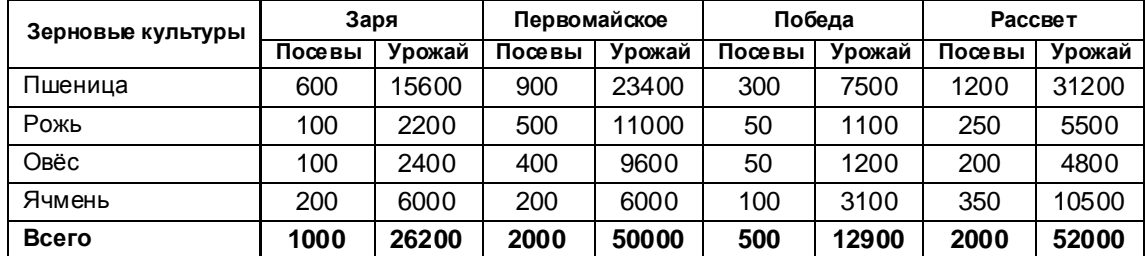

В каком из хозяйств достигнута максимальная урожайность зерновых (по валовому сбору, в центнерах с гектара)?

1) Заря 2) Первомайское 3) Победа 4) Рассвет

27) Дан фрагмент электронной таблицы:

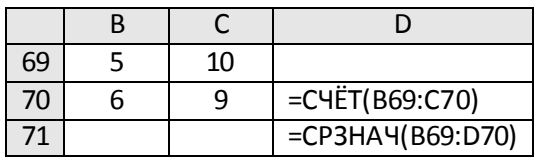

После перемещения содержимого ячейки C70 в ячейку C71 значение в ячейке D71 изменится по абсолютной величине на:

1) 2,2 2) 2,0 3) 1,05 4) 0,8

28) Дан фрагмент электронной таблицы:

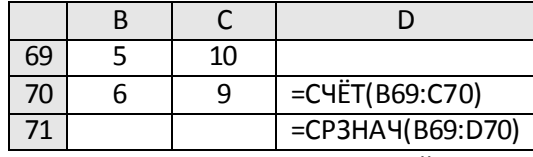

После перемещения содержимого ячейки B69 в ячейку D69 значение в ячейке D71 изменится по сравнению с предыдущим значением на:

 $1) -0,2$  2) 0 3)  $1,03$  4)  $-1,3$ 

29) В динамической (электронной) таблице приведены данные о продаже путевок турфирмой «Все на отдых» за 4 месяца. Для каждого месяца вычислено общее количество проданных путевок и средняя цена одной путевки.

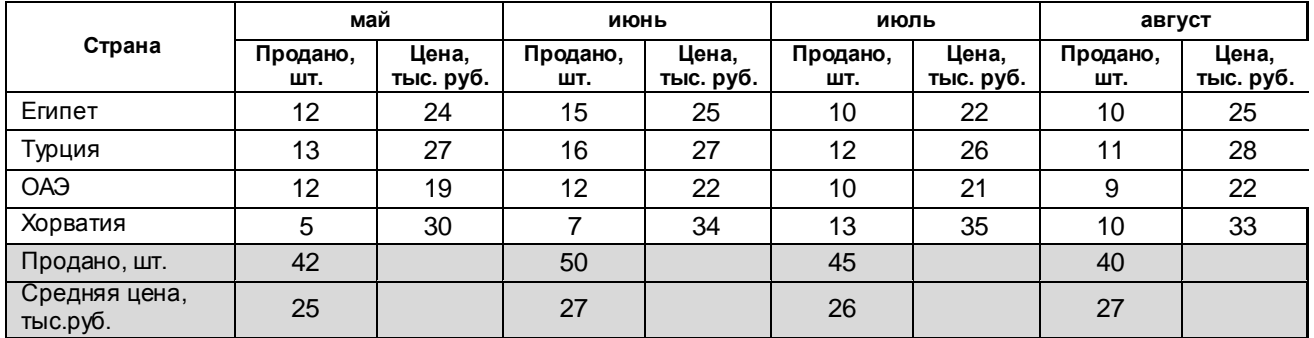

Известно, что доход фирмы от продажи каждой путевки не зависит от места отдыха и равен 10% от средней цены путевки в текущем месяце. В каком месяце доход турфирмы был максимальный?

- 1) май
- 2) июнь
- 3) июль
- 4) август

30) В электронной таблице значение формулы **=СРЗНАЧ(D1:D4)** равно 8. Чему равно значение формулы **=СРЗНАЧ(D2:D4)**, если значение ячейки D1 равно 11?

1) 19 2) 2**1** 3) 7 4) 32

31) На рисунке приведен фрагмент электронной таблицы. В ячейку B2 записали формулу

**=(\$A2\*10+B\$1)^2** и скопировали ее вниз на 2 строчки, в ячейки B3 и B4. Какое число появится в ячейке B4?

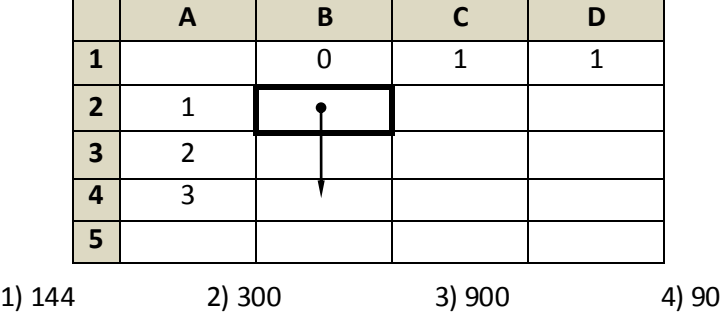

32) На рисунке приведен фрагмент электронной таблицы. Чему будет равно значение ячейки B4, в которую записали формулу **=СУММ(A1:B2;C3)**?

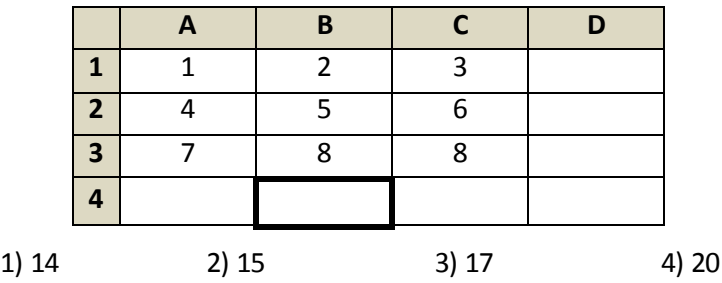

33) В ячейке электронной таблицы С3 записана формула **=B2+\$D\$3-E\$2**. Какой вид приобретет формула, если ячейку C3 скопировать в ячейку С4?

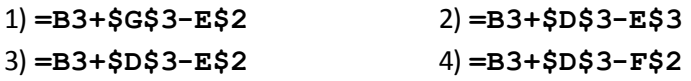

34) На рисунке приведен фрагмент электронной таблицы. В ячейку D3 введена формула **=B2+\$B3- \$A\$1**. Какое число появится в ячейке C4, если скопировать в нее формулу из ячейки D3?

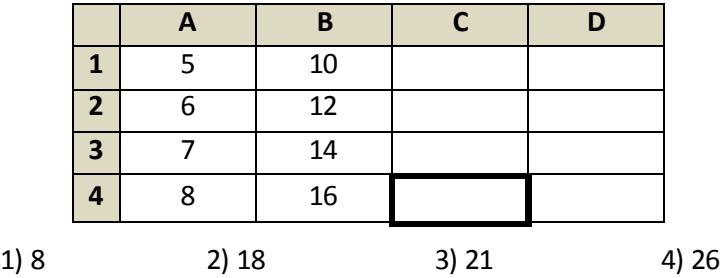